## **Design and Implementation of a Workflow Rendering Engine**

Jason A. Pamplin Ying Zhu *Georgia State University Atlanta, Georgia* 

*Business visualization is an effective tool for business decision making and problem solving. Despite its obvious benefits, 3D visualization is far less common in practice than it should be due to the lack of software support. To address this problem, we have developed a workflow rendering engine that facilitates the 3D visualization of business process information for organizational process analysis and hardware. ef iciency studies. The workflow information is represented in XML format to be compatible with the new Web graphics standard X3D. The rendering* discuss the background of businessinformation *engine is implemented using C++ and OpenGL in* visualization and related work. Section 3 and 4 focus *order to take full advantage of modern 3D graphics hardware. The object-oriented design makes this* design. Section 5 presents our experiment result. *engine highly extensible.*  Section 6 concludes the paper.

**Keywords**: *business visualization, workflow, rendering engine, XML, OpenGL,* 

3D graphical representation of abstract business data has a number of benefits over 2D Improving business process is a common theme in representations, or rows and columns of numbers. many organizations. Decision makers often want to The added dimension allows user to combine more review the process and determine where the main information into a single scene. Complex information inefficiencies are. Business process is often can therefore be conveyed in an easy-to-understand manner. 3D visualization also allows for more actions are depicted as 2D artifacts linked by arrows flexible and sophisticated computer-human that indicate the direction of information flow. Figure

Abstract In this paper, we present the design and implementation of a workflow rendering engine that can be used for 3D visualization and manipulation of workflow information in organizational process analysis and efficiency studies. Workflow is represented in XML format so that the information can be visualized over the Web. The rendering engine is implemented using C++ and OpenGL in order to take full advantage of modern 3D graphics hardware.

> The paper is organized as follows. In section 2 we on the workflow representation and rendering engine

## **2. Background**

**1. Introduction**<sup>1</sup> new field but has gained adoption among business In many organizational situations, it is desirable to knowledge management, and business performance be able to look at the business processes and management [2][7]. It has been shown that determine where the main inefficiencies are. Such visualization can aid business decision makers to deal processes are often referred to as "workflow". with information overflow and therefore enhance Currently, most workflow diagrams are rendered and their problem solving capabilities [5]. The positive manipulated solely in two dimensions. This is impact of business visualization has been felt in because the software packages that draw such many industries, including finance, marketing, retail, diagrams lack the support for 3D visualization. The manufacturing, consumer product goods Business information visualization is a relatively users because it supports a variety of business tasks, including decision-making, problem solving, manufacturing, consumer product goods [1][3][4][5][6][8].

interactions. 1 shows a sample 2D business workflow diagram.visualized using workflow diagrams, where business

 $\frac{1}{1}$ . The context suther is  $<sup>1</sup>$  The contact author is</sup>

The amount of information that can be presented **3. Workflow representation** in two-dimensional space is limited. The user manipulation of the 2D workflow diagram is also limited. A key feature of effective business visualizations is to allow users to easily manipulate different views [2]. Therefore, it is desirable to expand the workflow visualization to 3D space.

Schonhage et al. [4] have presented a 3D business process visualization program developed using Java3D. The business process is represented using VRML format, which is already superceded by a newer XML based Web graphics standard X3D. The program is developed for the process visualization of a specific organization and therefore the workflow and rendering are closely coupled. This makes it unsuitable for generic workflow visualization.

We have designed and implemented a workflow rendering engine for business process visualization. The business process is stored in a XML format file, making it compatible with the new X3D standard and suitable for Web application. At runtime, the XML file is processed and translated into a scene data structure appropriate for visualization. The rendering part and workflow representation is therefore decoupled for flexibility and information hiding.

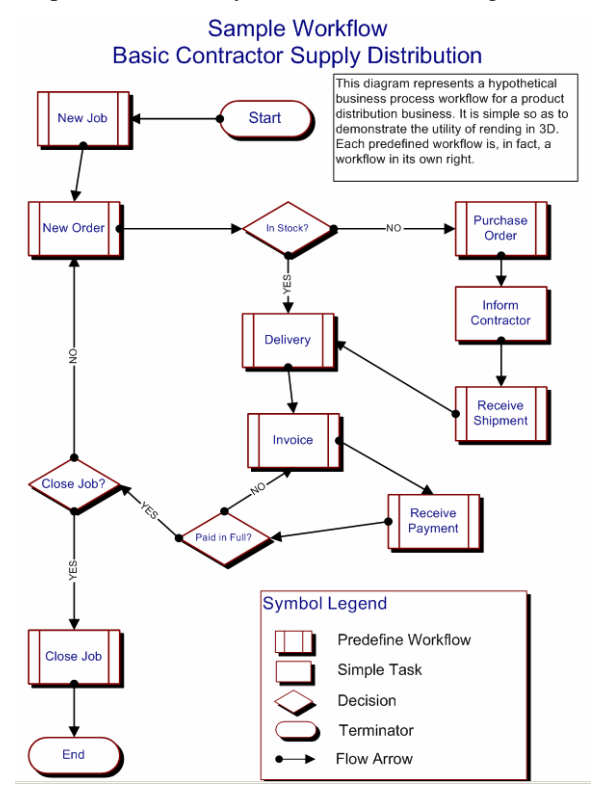

**Figure 1 2D representation of a sample workflow**

## **3. Workflow representation**

The XML specification of workflow consists of a task section and a flow section. Flows are the objects which connect two tasks together. Appendix A contains the XML specification for the workflow diagram in Figure 1.

Each task and flow is assigned a unique ID. A task has a type which represents one of the four acceptable types for a task in the diagram. Each task also has an *x* and *y* coordinate which corresponds to its physical location in the  $x$  and  $y$  plane. Note that the specification comes from a 2D diagram so the XML specification does not keep any *z* axis information. This is important as we are reserving the use of the *z* axis to display statistical information.

Each task also has a name which should be unique across all tasks and should be descriptive of what the task is. The name should be limited to no more than 20 characters. Spaces in the name are allowed and encouraged. Finally, we can add many statistical information fields. In the example shown in section 5, we only use the *average\_time* field. The *flow* tag simply has an ID and additional child tags which indicate from which task and to which task the flow is going. The tags are labeled "from" and "to" in order to provide directional information.

### **4. Workflow rendering engine design**

The rendering engine uses the following libraries:

- Xercesc This is the Apache Xerces  $C_{++}$ XML implementation. This is used for parsing the XML file.
- $\bullet$  $X$ alanc  $-$  This is also an Apache module for C++ for XML and XSL translations.
- GLUT the Graphics Library Utility Toolkit for windowing and menu system creation.
- OpenGL the 3D Graphics Library.

The engine is designed based on object-oriented principles. There are a series of *Objects* that are all derived from the *Base* class. There is also a *Scene* object inherited from the *Base* class as well. Basically, a *Scene* is itself a repositionable object that contains a collection of *Lights* and *Objects*. The *Scene* simply manages these objects allowing limited access to them during the course of program execution.

This model is extended for use in the workflow The following snapshots (Figure 3, 4 and 5) are rendering. We create a *Task* base class that is taken from 3D visualization of the same workflow inherited from the *Object*. Then each type of task is extended from it. The *Flow* class is also extended from the *Object* with additional data points and methods for calculating the orientation and position based on two end-points. The *Flow* and *Task* objects have additional code for writing their own labels during rendering.

the *Scene* since tasks and flows are collections of

The class diagram of the rendering engine is shown in Figure 2.

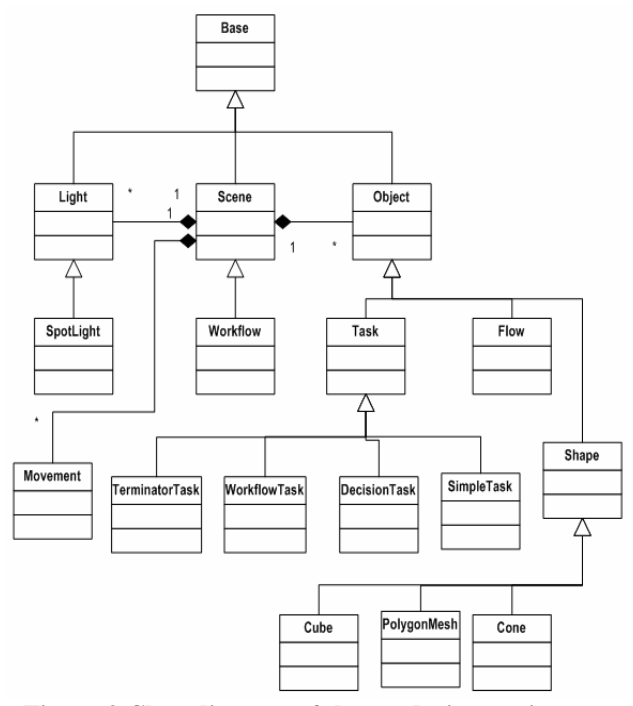

**Figure 2 Class diagram of the rendering engine**

The rendering engine is developed using C++ and OpenGL. Object-oriented design makes the rendering engine highly extensible. For example, we can easily add new tasks, flow, and graphics elements. Compared with Java3D, OpenGL can take full advantage of the latest graphics hardware and therefore making the rendering much more efficient.

The program can be run from the command line with one command line argument which should be **Figure 5 Workflow can be viewed from any angle**the path to the XML document that contains the workflow information.

taken from 3D visualization of the same workflow depicted in Figure 1.

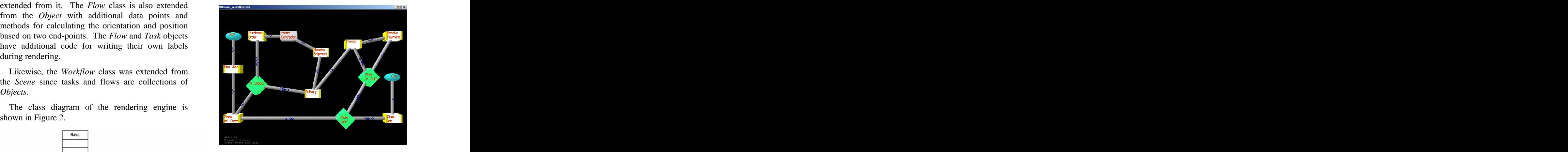

**Figure 3 3D visualization of workflow information**

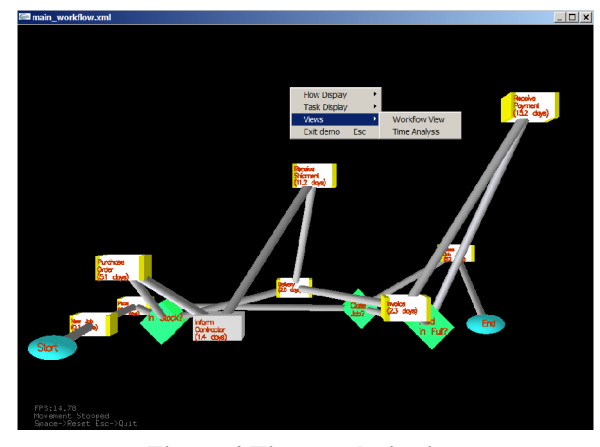

**Figure 4 Time analysis view**

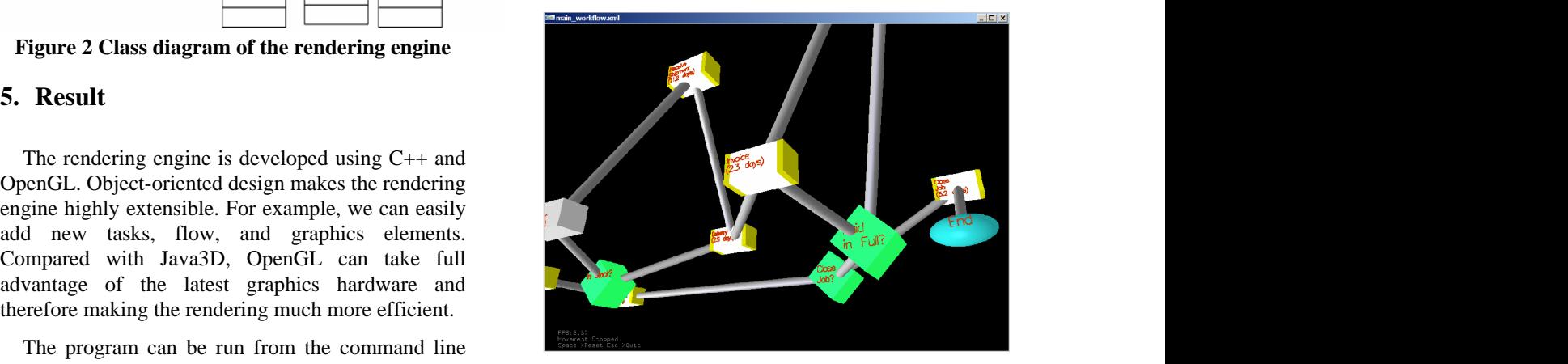

In this example, user can easily switch between **7. References** workflow view and time analysis view. The rendering engine smoothly transforms the 3D representation from one view to the other. User can freely walk through the 3D workflow structure, viewing the workflow information from any angle, and manipulating it in 3D space. This makes it extremely easy to identify the slow points in the workflow, particularly in the Time Analysis View.

## **6. Conclusion and future work**

Business visualization is an effective tool for business decision making and problem solving. Despite its obvious benefits, 3D visualization is far less common in practice than it should be due to the lack of software support. To address this problem, we have developed a rendering engine that facilitates the  $\frac{M_{\text{ODE}}}{2000}$ 3D visualization of business process information for

In our design, the workflow information is represented in XML format to be compatible with the new Web graphics standard X3D. The rendering engine is implemented using C++ and OpenGL in order to take full advantage of modern 3D graphics hardware. The object-oriented design makes this

In our 3D visualization, users can smoothly switch among different views. The 3D workflow structure is easy to read in either orientation, making it extremely [8] P. Zhang and D. Zhu, Information Visualization in

What we have presented in this paper is only the first step towards a Web based, generic 3D workflow visualization environment. In the future, we are planning to improve our workflow rendering engine in the following aspects.  $\bullet$  **8. Appendix A** - **XML representation of** 

- Drill down a workflow to see its details, allowing the user to navigate through workflow details.  $\epsilon$  and  $\epsilon$  and  $\epsilon$  and  $\epsilon$  and  $\epsilon$  are  $\epsilon$  and  $\epsilon$  are  $\epsilon$  are  $\epsilon$  and  $\epsilon$  are  $\epsilon$  and  $\epsilon$  are  $\epsilon$  and  $\epsilon$  are  $\epsilon$  and  $\epsilon$  are  $\epsilon$  and  $\epsilon$  are  $\epsilon$  and  $\epsilon$  are  $\epsilon$  and  $\epsilon$  are  $\epsilon$  and  $\epsilon$
- Zoom in on a specific task and see more detail <tasks> about it.  $\langle \text{task id} = "1" \text{ type} = "terminator" \text{ x} = "-10" \text{ y} = "5" \rangle$

Add additional classifications such as  $\langle \text{task} \rangle$ permissions, etc. The 3-D space could be used for <br>
stask id="2" type="workfld<br>  $\langle$  cname>New Job</name>

• Allows for more flexible user manipulation of  $\langle$ task> the diagram in 3D space.  $\langle \text{task id} = "3" \text{ type} = "workflow" \text{ x} = "-10" \text{ y} = "-5" \rangle$ 

objects in the most visible spot.

## **7. References**

[1] R. B. Dull and D. P. Tegarden, "Visualization of Complex Multi- Dimensional Accounting Information." in Proceedings of the Fourth Americas Conference on Information Systems, Ellen D. Hoadley and Izak Benbasat (eds.), AIS, pp. 6-8, 1998.

[2] Blender3D,<http://www.blender3d.com/>.

[3] B. Schonhage, A. van der Scheer, E. Treur, and A. Eliens, Visualization and Simulation of Business Information at Gak NL. Workshop on New Paradigms in Information Visualization and Manipulation 1999.

[4] B. Schonhage, A. van Ballegooij, and A. Elliens, 3D Gadgets for Business Process Visualization – a Case Study, Proceedings of the 5<sup>th</sup> symposium on Virtual Reality <sup>th</sup> symposium on Virtual Reality Modeling Language, Monterey, California, pp.  $131 - 138$ , 2000.

time analysis and efficiency improvement. [5] D. P. Tegarden, Business Information Visualization, Communications of the Association for Information Systems, Vol. 1, Paper 4, 1999.

> [6] W. Wright, Business Visualization Applications, IEEE Computer Graphics and Applications, Vol. 17, No. 4, pp. 66-70, 1997.

engine highly extensible. [7] P. Zhang, Business Information Visualization: Guidance for Research and Practice, Encyclopedia of Microcomputers, Volume 27, 2001.

easy to identify the slow points in the workflow. Project Management and Scheduling, Proceedings of The 4th Conference of the International Society for Decision Support Systems (ISDSS'97), Ecole des HEC, University of Lausanne, Switzerland, July 21-22, 1997.

# **the workflow depicted in Figure 1.**

```
grouping based on attributes as well.<br>
<average_time><average_time><average_time></average_time></average_time></average_time></average_time></average_time></average_time></average_time>
• Develop an intelligent algorithm for placing<br>
\text{X} \times \text{X} = \text{X} \times \text{X} = \text{X} \times \text{X} \times \text{X} = \text{X} \times \text{X} \times \text{X} = \text{X} \times \text{X} \times \text{X} \times \text{X} = \text{X} \times \text{X} \times \text{X} \times \text{X} \times \text{X} \times \text{X} = \text{X} \times \text{X} \times \<workflow>
                <tasks>
                <name>Start</name>
               \langle \text{task>} <task id="2" type="workflow" x="-10" y="1">
                <name>New Job</name>
                <average_time>.3</average_time>
               \langle \text{task>} <name>Place an Order</name>
                <average_time>.2</average_time>
               \langle \text{task>}\langle task id="4" type="decision" x="-7" y="-1">
```
## DRAFT

 <name>In Stock?</name>  $<$ yes>11</yes> $\le$  $\langle$ no>10 $\langle$ no>  $\langle$   $\rangle$   $\langle$   $\rangle$   $\langle$  $\langle$ task> $\langle$ task $\rangle$  $\langle$  task id="5" type="workflow" x="-7" y="5"> $\langle$ from>5 $\langle$ from>5 $\rangle$  <name>Purchase Order</name> <average\_time>5.1</average\_time><br>  $\langle$ flow><br>  $\langle$ flow><br>  $\langle$ flow><br>  $\langle$ flow $id="26"$ >  $\langle$ task> $\langle$ task $\rangle$  $\langle$  task id="6" type="workflow" x="0" y="-2">  $\langle$  from>7 $\langle$ from> <name>Delivery</name> <average\_time>2.5</average\_time>  $\langle$ task> $\langle$ task $\rangle$  $\langle$ task id="7" type="simple" x="-3" y="5"> $\langle$ from>8 $\langle$ from>8 $\langle$ from> $\langle$ name>Inform Contractor $\langle$ /name> <name>Inform Contractor</name>  $\langle$ average\_time>1.4 $\langle$ average\_time> $\langle$  /flow> $\langle$  $\langle$ task> $\langle$ task $\rangle$  <task id="8" type="workflow" x="1" y="3"> <name>Receive Shipment</name>  $\langle \text{average\_time} > 11.2 \langle \text{average\_time} \rangle$ <br>  $\langle \text{flow} \rangle$ <br>  $\langle \text{flow} \rangle$ <br>  $\langle \text{flow} \rangle$  $\langle$ task> $\langle$ task $\rangle$  <task id="9" type="workflow" x="5" y="4"> <name>Invoice</name> <average\_time>2.3</average\_time>  $\langle$ task> $\langle$ task $\rangle$  <task id="10" type="workflow" x="10" y="5"> <name>Receive Payment</name> <average\_time>15.2</average\_time>  $\langle$ task> $\langle$ task $\rangle$  $\langle$ task id="11" type="decision" x="7" y="0"> $\langle$ from>11 $\langle$ from> $\rangle$  $\langle$ name>Paid in Full? $\langle$ /name> <name>Paid in Full?</name>  $\langle$ /task>  $\langle$ /task $\rangle$  <task id="12" type="decision" x="4" y="-5"> <name>Close Job?</name>  $\langle \text{task>} \rangle$  $\langle \text{task id="13" type="workflow" x="10" y="-5"> \rangle$ <br>  $\langle \text{name}> \text{close Job}\langle \text{name}> \rangle$  <name>Close Job</name>  $\langle \text{average\_time} \rangle$  =  $5.2 \langle \text{average\_time} \rangle$   $\langle \text{from} \rangle$  12 $\langle \text{from} \rangle$  $\langle \text{task>} \rangle$  <task id="14" type="terminator" x="10" y="0"> <name>End</name>  $\langle$ task>  $\langle$ task $\rangle$  $\langle \text{tasks}\rangle$  $<$ flows $>$  $<$ /flows $>$  $\langle$ flow id="20"> $\langle$ flow id="35"> $\langle$  <from>1</from>  $<$ to>2</to> $<$  $\langle$  /flow>  $\langle$  /flow>  $\langle$  flow id="21">  $\langle$  flows> <from>2</from>  $<$ to $>3$ </to $>$  $\langle x \rangle$  /  $\langle x \rangle$  /  $\langle$  flow id="22"> <from>3</from>  $<$ to $>4$ </to $>$  $\langle x|$  flow  $>$  $\langle$ flow id="23" label="No"> <from>4</from>  $<$ to $>5$ </to $>$  $\langle x \rangle$  /  $\langle x \rangle$  / <flow id="24" label="Yes">

 <from>4</from>  $<$ to $>$ 6 $<$ /to $>$  $\langle$  flow>  $\langle$  flow id="25"> <from>5</from>  $<$ to $>7$  $<$ /to $>$  $\langle$  flow>  $\langle$  flow id="26"> <from>7</from>  $<$ to $>8$  $<$ /to $>$  $\langle$  flow>  $\langle$  flow id="27"> <from>8</from>  $<$ to $>$ 6 $<$ /to $>$  $\langle$  /flow>  $\langle$  flow id="28"> <from>6</from>  $<$ to $>9$  $<$ /to $>$  $\langle$  flow>  $\langle$  flow id="29"> <from>9</from>  $<$ to $>10$  $<$ /to $>$  $\langle$  flow>  $\langle$  flow id="30"> <from>10</from>  $<$ to $>11$  $<$ /to $>$  $\langle$  flow>  $\langle$ flow id="31" label="No"> <from>11</from>  $<$ to $>9$  $<$ /to $>$  $\langle$  flow> <flow id="32" label="Yes"> <from>11</from>  $<$ to $>12$  $<$ /to $>$  $\langle$  /flow> <flow id="33" label="No"> <from>12</from>  $<$ to $>3$  $<$ /to $>$  $\langle$  flow> <flow id="34" label="Yes"> <from>12</from>  $<$ to $>13$  $<$ /to $>$  $\langle$  flow>  $\langle$  flow id="35"> <from>13</from>  $<$ to $>14$  $<$ /to $>$  $\langle$  /flow>  $\langle$  /flows> </workflow>